# HP OMi Management Pack for Infrastructure

Software Version: 1.10 HP Operations Manager i for Linux and Windows® operating systems

# **Installation Guide**

Document Release Date: June 2015 Software Release Date: February 2014

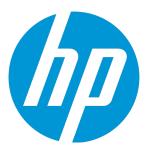

### **Legal Notices**

### Warranty

The only warranties for HP products and services are set forth in the express warranty statements accompanying such products and services. Nothing herein should be construed as constituting an additional warranty. HP shall not be liable for technical or editorial errors or omissions contained herein.

The information contained herein is subject to change without notice.

### Restricted Rights Legend

Confidential computer software. Valid license from HP required for possession, use or copying. Consistent with FAR 12.211 and 12.212, Commercial Computer Software, Computer Software Documentation, and Technical Data for Commercial Items are licensed to the U.S. Government under vendor's standard commercial license.

### Copyright Notice

© Copyright 2014-2015 Hewlett-Packard Development Company, L.P.

### **Trademark Notices**

Adobe® is a trademark of Adobe Systems Incorporated.

Microsoft® and Windows® are U.S. registered trademarks of Microsoft group of companies.

UNIX® is a registered trademark of The Open Group.

### **Documentation Updates**

The title page of this document contains the following identifying information:

- Software Version number, which indicates the software version.
- Document Release Date, which changes each time the document is updated.
- Software Release Date, which indicates the release date of this version of the software.

To check for recent updates or to verify that you are using the most recent edition of a document, go to: https://softwaresupport.hp.com/group/softwaresupport/search-result?kevword=.

This site requires an HP Passport account. If you do not have one, click the Create an account button on the HP Passport Sign in page.

### **Support**

Visit the HP Software Support web site at: https://softwaresupport.hp.com

This web site provides contact information and details about the products, services, and support that HP Software offers.

HP Software Support provides customer self-solve capabilities. It provides a fast and efficient way to access interactive technical support tools needed to manage your business. As a valued support customer, you can benefit by using the support web site to:

- Search for knowledge documents of interest
- Submit and track support cases and enhancement requests
- Download software patches
- Manage support contracts
- Look up HP support contacts
- Review information about available services
- Enter into discussions with other software customers
- Research and register for software training

Most of the support areas require that you register as an HP Passport user and sign in. Many also require a support contract. To register for an HP Passport ID, go to https://softwaresupport.hp.com and click Register.

To find more information about access levels, go to: https://softwaresupport.hp.com/web/softwaresupport/access-levels

### **HP Software Solutions & Integrations and Best Practices**

Visit HP Software Solutions Now at https://h20230.www2.hp.com/sc/solutions/index.jsp to explore how the products in the HP Software catalog work together, exchange information, and solve business needs.

Visit the Cross Portfolio Best Practices Library at https://hpln.hp.com/group/best-practices-hpsw to access a wide variety of best practice documents and materials.

# **Contents**

| Chapter 1: Introduction                                                                            | 5    |
|----------------------------------------------------------------------------------------------------|------|
| Abbreviations Used in this Manual                                                                  | . 5  |
| Related Documentation                                                                              | 6    |
| Licensing                                                                                          | . 6  |
| Chapter 2: Installing OMi MP for Infrastructure                                                    | . 7  |
| Installation Media                                                                                 | . 7  |
| Installation Prerequisites                                                                         | 8    |
| Software Requirements                                                                              | 8    |
| Installation Checklist                                                                             | 8    |
| Migrating from OMi MP for Infrastructure version 1.00 to version 1.10                              | . 9  |
| Task 1: Remove the Assignments of Infrastructure Management Templates or Aspects                   | . 10 |
| Task 2: Remove the failed deployment jobs                                                          | . 10 |
| Task 3: Remove references to Infrastructure Aspects                                                | . 10 |
| Task 4: Remove Infrastructure Management folder and sub folders                                    | . 11 |
| Task 5: Run the Clean up script to remove the components of OMi MP for Infrastructure version 1.00 | .12  |
| Task 6: Verify the Clean up                                                                        | .12  |
| Installing Additional BSM DPS Update on BSM 9.23                                                   | . 13 |
| Installing OMi Management Pack for Infrastructure version 1.10 on BSM or OMi                       | 15   |
| On a Linux BSM 9.2x or OMi 10.x Server                                                             | 15   |
| On a Windows BSM 9.2x or OMi 10.x Server                                                           | . 17 |
| Installing Operations Orchestration (OO) Flows                                                     | . 19 |
| Uploading OO Flows                                                                                 | . 19 |
| Verifying the OMi MP for Infrastructure Installation                                               | .20  |
| Chapter 3: Getting Started                                                                         | .22  |
| Task 1: Adding Nodes to the BSM 9.2x or OMi 10.x Console                                           |      |
| Task 2: Enabling the Enrichment Rules                                                              | . 22 |
| Task 3: Deploying the Infrastructure Discovery Aspect                                              | .23  |
| Task 4: Verifying the Discovery                                                                    | .24  |
| Data Collection                                                                                    | .24  |
| Task 5: Deploying the Infrastructure Management Templates or Infrastructure Discovery Aspects      | . 25 |
| Task 5a: Identifying and Deploying Infrastructure Management Template                              |      |
| Task 5b: Deploying Infrastructure Aspects                                                          |      |
| Chapter 4: Monitoring using OMi MP for Infrastructure                                              | .28  |
| Chapter 4. Monitornia using Own MF for infrastructure                                              | ∠0   |

| Appendix A: Installing Monitoring Automation 9.23 Software Update      | 31 |
|------------------------------------------------------------------------|----|
| Installing Additional Software Update in a Distributed BSM Environment | 31 |
| Installing Additional Software Update on BSM DPS                       | 31 |
| Installing Additional Software Update on BSM GWS                       | 33 |
| Installing Additional Software Update in a Typical BSM Environment     | 34 |
| Send Documentation Feedback                                            | 37 |

# **Chapter 1: Introduction**

The HP OMi Management Pack for Infrastructure (OMi MP for Infrastructure) works with HP Operation Managers i (OMi) and enables you to monitor the various systems operating in a data center environment. It includes Indicators - Health Indicators (HIs), Event Type Indicators (ETIs) and Correlation Rules that analyze and categorize the events occurring in the systems and report the health status of the systems. It also includes Management Templates for monitoring the availability, health, and performance of individual systems, clusters, and virtual nodes.

The OMi MP for Infrastructure includes the following components for monitoring the health and status of the systems in a data center environment:

- · Infrastructure Management Templates
- Infrastructure Aspects and Policy Templates
- Parameters
- Configuration Items (CIs) and Configuration Item Types (CITs)
- Run-Time Service Model (RTSM) Views
- Health Indicators (HIs) and Event Type Indicators (ETIs)
- Topology Based Event Correlation (TBEC) Rules
- Operations Orchestration Flows
- Tools
- · Graph Templates

**Note:** For more information about the components, see the *OMi Management Pack for Infrastructure Online Help or User Guide*.

## Abbreviations Used in this Manual

| Abbreviations | Expansion                   |
|---------------|-----------------------------|
| BSM           | Business Service Management |
| OMi           | HP Operations Manager i     |
| RTSM          | Run-time Service Model      |

| Abbreviations             | Expansion                                 |
|---------------------------|-------------------------------------------|
| BSM DPS                   | BSM Data Processing Server                |
| BSM GWS                   | BSM Gateway Server                        |
| OMi MP                    | HP OMi Management Pack                    |
| OMi MP for Infrastructure | HP OMi Management Pack for Infrastructure |

### **Related Documentation**

For more information about BSM and Monitoring Automation, see documentation for *Business Service Management*.

For more information about OMi, see documentation for Operations Manager i.

For more information about OMi MP for Infrastructure, see the following documents:

- OMi MP for Infrastructure Release Notes
- OMi MP for Infrastructure User Guide

# Licensing

No separate license is required for OMi MP for Infrastructure. For information about licensing options for Monitoring Automation, see the section Monitoring Automation License Options in the *Monitoring Automation Installation Guide*.

# Chapter 2: Installing OMi MP for Infrastructure

This section provides information about installing OMi MP for Infrastructure on BSM 9.2x or OMi 10.x (Linux or Windows) Servers.

## Installation Media

The following section provides information about the installation media for OMi MP for Infrastructure. The OMi MP for Infrastructure is available in the OMi MP for Infrastructure DVD (MPDVD) and also through electronic media (e-media). The MPDVD and e-media are available for English and Non-English locale environments. You can use the appropriate installation media based on your locale requirements.

The OMi MP for Infrastructure DVD and e-media contains the software and the product documentation. In a distributed environment, it must be installed on all BSM or OMi Data Processing Servers (DPS) and BSM or OMi Gateway Servers (GWS).

The following table provides information about the documentation available in the MPDVD and the e-media:

| Document           | Location                                                                                                    | Purpose                                                                                                    |
|--------------------|----------------------------------------------------------------------------------------------------|----------------------------------------------------------------------------------------------------|
| Online Help        | Available in the BSM 9.2x console Help menu.  From the BSM console, go to Help > BSM Help > Application Administration > Operations  Management > OMi Management Pack for Infrastructure  Available in the OMi 10.x console menu.  From the OMi console, go to Seneral Help > Administration Guide > Management Packs > OMi Management Pack for Infrastructure. | To provide information about the following:  • Using Management Templates  • Using Aspects and Policy Templates  • Using Indicators - HIs, ETIs, and TBEC Rules |
| Installation Guide | <mpdvd>\DOCUMENTATION\en</mpdvd>                                                                                                    |                                                                                                    |
| User Guide         | <mpdvd>\DOCUMENTATION\en</mpdvd>                                                                                                    |                                                                                                    |
| Release Notes      | <mpdvd>\DOCUMENTATION\en</mpdvd>                                                                                                    | To provide information about the following:  • Salient Features                                                                                                 |
|                    |                                                                                                    | <ul> <li>Installation Notes</li> </ul>                                                                                                    |

# Installation Prerequisites

The following section lists the software prerequisites for installing OMi MP for Infrastructure on the BSM and OMi (Linux and Windows) Servers.

## Software Requirements

Before installing OMi MP for Infrastructure 1.10, the following components must be installed and configured on the BSM 9.2x or OMi 10.x Servers.

| Component                | Version          |
|--------------------------|------------------|
| BSM                      | 9.23 or higher * |
| HP Operations Manager i  | 9.23 or higher * |
| HP Monitoring Automation | 9.23 or higher * |

Note: For large scale environments, it is recommended to use BSM 9.24 or higher.

### **Managed Node**

| Component        | Version           |
|------------------|-------------------|
| Operations Agent | 11.12 or higher * |

<sup>\*</sup> See the Support Matrix for latest versions supported.

## Installation Checklist

Ensure that the installation tasks described in the following table are completed in the specified order to enable you to monitor OMi MP for Infrastructure.

If you have already installed OMi 10.x, skip to Task 6.

#### Server

| Serial | Task                                                             | Reference                                                                                                    |
|--------|------------------------------------------------------------------|----------------------------------------------------------------------------------------------------|
| 1      | Check the Installation Prerequisites for BSM                     | See the chapter <i>General Prerequisites</i> in the <i>BSM Installation Guide</i> .                                            |
| 2      | Install BSM version 9.20 and the BSM 9.23 or higher Service Pack | See the chapters Install BSM 9.20 and Install the latest BSM 9.2x Minor Minor Release and Patch in the BSM Installation Guide. |

| Serial | Task                                                          | Reference                                                                                                    |
|--------|---------------------------------------------------------------|----------------------------------------------------------------------------------------------------|
| 3      | Install Monitoring Automation version 9.23 or higher          | See the chapters Installation Prerequisites and Installing and Configuring Monitoring Automation on BSM servers in the Monitoring Automation for HP Operations Manager i Installation Guide. |
| 4      | Verify the Monitoring Automation installation                 | See the chapters Verifying the Monitoring<br>Automation Installationand Using Monitoring<br>Automation in the Monitoring Automation for<br>HP Operations Manager i Installation Guide.       |
| 5      | Install Additional BSM DPS Update                             | See the section "Installing Additional BSM DPS Update on BSM 9.23".                                                                                                    |
| 6      | Clean up OMi MP for Infrastructure version 1.00               | If OMi MP for Infrastructure version 1.00 is already installed, see Removing OMi MP for Infrastructure version 1.00 in the OMi Management Pack for Infrastructure 1.10 Installation Guide.   |
| 7      | Migrating from OMi MP for Infrastructure version 1.00 to 1.10 | If OMi MP for Infrastructure version 1.00 is already installed, see the section "Migrating from OMi MP for Infrastructure version 1.00 to version 1.10".                                     |
| 8      | Install OMi MP for Infrastructure version 1.10                | See the section "Installing OMi Management Pack for Infrastructure version 1.10 on BSM or OMi".                                                                                              |

### **Managed Node**

| Task                                    | Reference                                                                                                    |
|-----------------------------------------|----------------------------------------------------------------------------------------------------|
| Install HP<br>Operations<br>Agent 11.12 | See the chapter Installing HP Operations Agent 11.12 in the HP Operations Agent and HP Operations Smart Plug-ins for Infrastructure Installation Guide. |

# Migrating from OMi MP for Infrastructure version 1.00 to version 1.10

Before installing OMi MP for Infrastructure version 1.10, OMi MP for Infrastructure version 1.00 must be removed. The following section provides information about removing OMi MP for Infrastructure version 1.00. These steps are required only for OMi MP for Infrastructure version 1.00 and will not be required for future versions.

To remove OMi MP for Infrastructure version 1.00, you must follow these tasks:

# Task 1: Remove the Assignments of Infrastructure Management Templates or Aspects

To remove the assignments of Infrastructure Management Templates or Aspects, follow these steps:

1. Open the Management Templates & Aspects pane:

On BSM 9.2x, click **Admin > Operations Management > Monitoring > Assignments & Tuning**.

On OMi 10.x, click **Administration > Monitoring Assignments & Tuning**.

- 2. In the Browse Views tab, select the HACluster\_Infrastructure, Sol\_Zones\_Infrastructure, or Systems\_Infrastructure View to see the CIs associated with the View.
- 3. Delete the Infrastructure Management Templates or Infrastructure Aspects assigned to each CI.

### Task 2: Remove the failed deployment jobs

If there are any failed deployment jobs, you must remove them by following these steps:

1. Open the Deployment Jobs pane:

On BSM 9.2x, click Admin > Operations Management > Monitoring > Deployment Jobs.

On OMi 10.x, click **Administration > Monitoring > Deployment Jobs**.

2. Select the failed deployment job and click X.

### Task 3: Remove references to Infrastructure Aspects

If Infrastructure Aspects are used by user-created Management Templates or Aspects, you can remove the references by editing the user-created Management Template or Aspects and remove the Infrastructure Aspects.

You can remove the Infrastructure Aspects that are nested into another Aspect, by editing the user created Aspect.

1. Open the Management Templates & Aspects pane:

On BSM 9.2x, click **Admin > Operations Management > Monitoring > Management Templates & Aspects**.

On OMi 10.x, click Administration > Monitoring > Management Templates & Aspects.

2. In the Management Templates & Aspects pane, edit the user created Management Templates or Infrastructure Aspects that are referenced.

**Note:** By default the OMi Management Packs have references to Infrastructure Aspects. You can edit them to remove references to Infrastructure Aspects which creates new versions. You must remove the earlier versions of Management Templates which are having references to Infrastructure Aspects.

**Note:** If you do not have **Monitoring Automation for Composite Applications** license, you will not be able to access the Management Templates. In this case, you can select the empty folders of the Management Templates and delete them. Delete the following folders if available:

- Oracle Management Templates
- Vertica Management Templates
- Hadoop Management Templates

## Task 4: Remove Infrastructure Management folder and sub folders

To remove the Infrastructure Management folder and sub folders, follow these steps:

1. Open the Management Templates & Aspects pane:

On BSM 9.2x, click **Admin > Operations Management > Monitoring > Management Templates & Aspects**.

On OMi 10.x, click Administration > Monitoring > Management Templates & Aspects.

- 2. In the Configuration Folders pane, click Configuration Folders > Infrastructure Management.
- 3. Right-click and delete the Infrastructure Management folder.

**Note:** If deleting the Infrastructure Management folder results in any error then there are some assignments or references still existing. Examples of error messages and actions required are mentioned below:

Example 1) If any of the OMi MP for Infrastructure Aspects or Management Templates are assigned to any CI:

Cannot delete aspect version "CPU Performance 1.0" (ID: 40571dce-c92a-9923-7db0-25eb3595a13d), as it is still assigned to CI "<name of the CI>" (ID: 337244a5137b2bfc8588508a9ea45ca9).

To remove the assignments of Infrastructure Aspects or Management Templates, go to "Task 1: Remove the Assignments of Infrastructure Management Templates or Aspects".

Example 2) If any of the OMi MP for Infrastructure Aspects are being referenced by other Aspects or Management Templates:

Cannot delete aspect version "Bandwidth Utilization and Network IOPS 1.0" (ID: f09f8a2f-320b-bdf9-e016-2600d08bd36a), as it belongs to management template version "Essential Hadoop Management Template 1.0" (ID: f21deb26-1ddf-8e6b-ecb4-ac331db4c963).

To remove the Infrastructure Aspect references, go to "Task 3: Remove references to Infrastructure Aspects".

Perform these steps till you delete the Infrastructure Management folder successfully.

# Task 5: Run the Clean up script to remove the components of OMi MP for Infrastructure version 1.00

Tip: Ensure Infrastructure Management folder is deleted before proceeding with the below steps.

To clean up OMi MP for Infrastructure version 1.00, follow these steps:

**Note:** In a BSM 9.2x or OMi 10.x distributed environment, you must perform these steps on the BSM 9.2x or OMi 10.x DPS only.

- 1. Mount OMi MP for Infrastructure 1.10 DVD.
- 2. Go to <DVD folder>\cleanMP1.0
- 3. Run the following script to clean up the OMi MP for Infrastructure components:

Linux:./cleanMP.sh Infra <BSMUsername> <BSMPassword>

Windows: cleanMP.bat Infra <BSMUsername> <BSMPassword>

## Task 6: Verify the Clean up

To verify the clean up, follow these steps:

1. Open the Policy Templates pane:

On BSM 9.2x, click Admin > Operations Management > Monitoring > Policy Templates.

On OMi 10.x, click **Administration > Monitoring > Policy Templates**.

In the Policy Template Groups pane, check the folders under **Templates grouped by Type**.

There should not be any policy templates with names starting with SI-, VI- or CI-, and there should not be a node info policy template called **OPC\_PERL\_INCLUDE\_INSTR\_DIR**.

2. Open the Content Packs pane:

On BSM 9.2x, click **Admin > Monitoring > Setup > Content Packs**.

On OMi 10.x, click Administration > Setup and Maintenance > Content Packs.

OMi Management Pack for Infrastructure should not appear in the list.

31. Open the Management Templates & Aspects pane:

On BSM 9.2x, click Admin > Operations Management > Monitoring > Management Templates & Aspects.

On OMi 10.x, click **Administration > Monitoring > Management Templates & Aspects**.

In the Configuration Folders pane, Configuration Folders > Infrastructure Management.

Infrastructure Management folder and its contents should not appear in the list.

## Installing Additional BSM DPS Update on BSM 9.23

Before installing OMi MP for Infrastructure, you must install the following additional BSM DPS update on the BSM DPS only. This update is available in the MPDVD.

**Note:** This additional BSM DPS update is not required for BSM Typical servers.

**Note:** This update is required only for BSM 9.23 and not for higher versions.

To install the update, follow these steps:

### **BSM DPS on Linux:**

1. To check the version of opr-config-content-server.war file, run the following commands:

```
cd /opt/HP/BSM/opr/webapps
```

/opt/HP/BSM/opr/support/what.sh ./opr-config-content-server.war

If the version is 09.23.171, then proceed to the next step else you can skip and go to "Installing OMi Management Pack for Infrastructure version 1.10 on BSM or OMi".

- To apply the new .war file opr-config-content-server.war, follow these steps:
  - a. Stop the **BSM DPS**.
  - b. Backup the existing file opr-config-content-server.war using the following command:

```
mv ./opr-config-content-server.war ./orig_opr-config-content-server.war
```

c. Mount the MPDVD and copy opr-config-content-server.zip from <MPDVD>/MA\_ DPS.war/ and place it under /opt/HP/BSM/Temp

- d. Extract the .zip file opr-config-content-server.zip under/opt/HP/BSM/Temp
- e. Move the extracted opr-config-content-server.war file to /opt/HP/BSM/opr/webapps

  mv /opt/HP/BSM/Temp/opr-config-content-server.war /opt/HP/BSM/opr/webapps
- f. Run the following command:

```
/opt/HP/BSM/opr/bin/oprcfg-configuration.sh -setup omi -noGW
```

g. Start BSM.

#### **BSM DPS on Windows:**

1. To check the version, run the following commands:

```
cd %TOPAZ_HOME%\opr\webapps
cscript %TOPAZ HOME%\opr\support\what.vbs opr-config-content-server.war
```

If it shows the version as 09.23.171, then proceed to next step else you can skip the step and go to "Installing OMi Management Pack for Infrastructure version 1.10 on BSM or OMi".

- 2. To apply the new .war file opr-config-content-server.war, follow these steps:
  - a. Stop the BSM DPS.
  - b. Backup the existing file opr-config-content-server.war:

```
move opr-config-content-server.war orig opr-config-content-server.war
```

- c. Mount or extract MPDVD and copy the opr-config-content-server.zip from <MPDVD>\MA DPS.war\ and place it under %TOPAZ HOME%\Temp
- d. Extract the zip file opr-config-content-server.zip under %TOPAZ HOME%\Temp
- e. Move extracted opr-config-content-server.war file from %TOPAZ\_HOME%\Temp to %TOPAZ\_ HOME%\opr\webapps

```
cd %TOPAZ_HOME%\Temp\
```

move opr-config-content-server.war %TOPAZ\_HOME%\opr\webapps

f. Run the following commands:

```
cd %TOPAZ_HOME%\opr\bin
cscript /nologo oprcfg-configuration.vbs -setup omi -noGW
```

g. Start BSM.

# Installing OMi Management Pack for Infrastructure version 1.10 on BSM or OMi

You can use the e-media or MPDVD to install the OMi MP for Infrastructure on BSM or OMi Server (Linux or Windows). The following section provides information about installing the OMi MP for Infrastructure on the BSM 9.2x or OMi 10.x Server.

**Note:** In a BSM 9.2x or OMi 10.x distributed environment, OMi MP for Infrastructure must be installed on all BSM or OMi Servers - BSM or OMi DPS and BSM or OMi GWS. For BSM 9.2x, you must ensure that Monitoring Automation is running before proceeding with the installation. To check the status, log on to BSM console and navigate to **Admin > Setup and Maintenance > Server Deployment** and then check if Monitoring Automation is enabled.

### On a Linux BSM 9.2x or OMi 10.x Server

To install the OMi MP for Infrastructure on a Linux BSM 9.2x or OMi 10.x Server, follow these steps:

- 1. Log on as root user.
- 2. Set the umask by typing the command umask 022.
- Create a directory to mount the DVD or e-media by typing the command mkdir /<mount\_point>.

For example: mkdir /dvdrom

4. Insert the DVD into the disk drive or you can copy the e-media installation package and mount using the following commands:

```
For DVD: mount /dev/<dvdrom_drive_name> /<mount_point>
```

For e-media: mount -o loop <e-media> /<mount\_point>

- 5. Change the directory to /<mount point>.
- 6. Run the following command:

```
<PATH>/mpinstall.sh -i
```

Based on the locale, you can see the following table and run the command accordingly:

| E-media                 | MP locale same as BSM locale | MP locale different from BSM locale                        |
|-------------------------|------------------------------|------------------------------------------------------------|
| English e-media         | ./mpinstall.sh -i            | ./mpinstall.sh -i                                          |
| Non-English e-<br>media | ./mpinstall.sh -i            | <pre>./mpinstall.sh -i -locale <mplocale></mplocale></pre> |

For example, to install OMi MP for Infrastructure in the Simplified Chinese locale with BSM in a non Simplified Chinese locale, specify the following command:

```
./mpinstall.sh -i -locale zh_CN
```

### Note: You can use the following command options:

- ./mpinstall.sh -i [-locale <MP Locale>] [-h|help]
- -i: Install Management Pack.
- -locale: Locale specific Management Pack to install.
- -h|-help: Shows the help message.

You can specify the <mplocale> as follows:

- zh CN: Simplified Chinese locale
- ja: Japanese locale
- de: German locale
- fr: French locale
- es: Spanish locale
- ko: Korean locale
- ru: Russian locale

**Note:** For SSL configuration, the installer program for the OMi MP includes the -ssl option.

### Run the following command:

ContentManager.bat -l -verbose -username <BSMUsername> -password <BSMPasssword> -ssl

This command prompts you to accept a certificate. Accept the certificate and run the following command again to install Content Pack:

```
cscript install.vbs -username <BSMUsername> -password <BSMPassword> -ss1
```

- -BSMusername: The username to upload the OMi Management Packs to the Content Manager.
- -BSMpassword : The password corresponding to username to upload the OMi Management Packs to Content Manager.
- -ss1: Use this flag when BSM is configured with SSL.

7. To accept the End User License Agreement (EULA), type **Yes** or **Y** and to decline the license agreement, type **No** or **N**.

Note: If you decline the EULA, the OMi MP for Infrastructure will not be installed.

After the installation is completed, a message appears stating that the installation of HP OMi Management Pack for Infrastructure is completed.

### On a Windows BSM 9.2x or OMi 10.x Server

To install the OMi MP for Infrastructure on a Windows BSM 9.2x or OMi 10.x Server, follow these steps:

- Insert the DVD into the disk drive or you can copy the ZIP file to the BSM or OMi Server and extract it.
- 2. Open the command prompt, change the directory to <DVD- ROM> or to folder that has the installer script and run the following command:

```
cscript mpinstall.vbs -i
```

Based on the locale, you can see the following table and run the command accordingly:

| E-media                | MP locale same as BSM locale     | MP locale different from BSM locale                                       |
|------------------------|----------------------------------|---------------------------------------------------------------------------|
| English e-<br>media    | cscript mpinstall.vbs -i         | cscript mpinstall.vbs -i                                                  |
| Non-English<br>e-media | cscript /nologo mpinstall.vbs -i | <pre>cscript /nologo mpinstall.vbs -i -locale <mplocale></mplocale></pre> |

For example, to install OMi MP for Infrastructure in Simplified Chinese locale with BSM in a non Simplified Chinese locale, specify the following command:

cscript /nologo mpinstall.vbs -i -locale zh\_CN

**Note:** You can use the following command options:

cscript /nologo mpinstall.vbs -i [-locale <MP Locale>] [-h|help]

-i: Install Management Pack.

-locale: Locale specific Management Pack to install.

-h|-help: Shows the help message.

You can specify the <mplocale> as follows:

- zh\_CN: Simplified Chinese locale
- ja: Japanese locale
- de: German locale
- fr: French locale
- es: Spanish locale
- ko: Korean locale
- ru: Russian locale

**Note:** For SSL configuration, the installer program for the OMi Management Packs includes the -ssl option.

Run the following command:

```
ContentManager.bat -1 -verbose -username <BSMUsername> -password <BSMPasssword> -ssl
```

This command prompts you to accept a certificate. Accept the certificate and run the following command again to install Content Pack:

```
cscript install.vbs -username <BSMUsername> -password <BSMPassword> -ssl
```

- -BSMusername: The username to upload the OMi Management Packs to the Content Manager.
- -BSMpassword : The password corresponding to username to upload the OMi Management Packs to Content Manager.
- -ssl: Use this flag when BSM is configured with SSL.
- 3. To accept the End User License Agreement (EULA), type **Yes** or **Y** and to decline the license agreement, type **No** or **N**.

After the installation is completed, a message appears stating that the installation of HP OMi Management Pack for Infrastructure is completed.

## Installing Operations Orchestration (00) Flows

The OMi MP for Infrastructure is packaged with OO flows that enables IT process automation and run book automation. For more information about OO flows, see the *Operations Orchestration* documentation. The following section provides information about installing OO flows on HP OO Studio (version 9.0x) for OMi MP for Infrastructure.

**Note:** The OO flows shipped by OMi MP for Infrastructure can only be used in deployment scenarios where the application is monitored by Smart Plug-ins managed by an HP Operations Manager (HPOM) server. In such a case, the OO flows included in OMi MP for Infrastructure can be installed on an OO server and launched through the OMi-OO integration. For more information about the OMi-OO integration, see the *BSM - Operations Orchestrations Integration Guide*.

### **Uploading 00 Flows**

To upload OO Flows from OMi MP for Infrastructure, follow these steps:

1. In BSM 9.2x or OMi 10.x, go to the directory:

### On Linux:

/opt/HP/BSM/conf/opr/oo

### On Windows:

%TOPAZ\_HOME%\conf\opr\oo

- 2. Copy **HPOprOOInf90.jar** to a temporary location on a system where HP OO Studio (version 9.0x) is installed.
  - **HPOprOOInf.jar** for Infrastructure

To install and upload the OO Flows, run the command:

```
java -jar -Xmx1024m "<temp>/HPOpr00Inf90" -centralPassword <centralpassword>
```

**Note:** For more information about installing content, see the section *Installing the content* in the *HP Operations Orchestration Software Development Kit Guide*.

Using HP OO Studio, you can access the OO flows from the following location:

- ../Library/Operations Management/..
- 3. Complete the mapping of OO flows to CIs and map the OO flow input variables to CI attributes using:

On BSM 9.2x, click **Admin > Integration > Operations Orchestration.** 

On OMi 10.x, click Administration > Operations Console > Run Books Mapping.

# Verifying the OMi MP for Infrastructure Installation

This section provides information about verifying the installation of OMi MP for Infrastructure on BSM 9.2x or OMi 10.x (Linux and Windows) servers.

You can perform any one of the following checks to verify the OMi MP for Infrastructure installation:

• Check the log files for any errors on (BSM 9.2x or OMi 10.x) GWS, (BSM 9.2x or OMi 10.x) DPS, and (BSM 9.2x or OMi 10.x) typical servers at the following locations:

### For Linux:

/opt/HP/BSM/log/mpinstall.log

### For Windows:

%TOPAZ\_HOME%\log\mpinstall.log

**Note:** The OMi logs are available on both (BSM 9.2x or OMi 10.x) GWS and (BSM 9.2x or OMi 10.x) DPS at the following location:

**Linux**: /opt/HP/BSM/log/EJBContainer/opr-configserver.log

Windows: %TOPAZ\_HOME%\log\EJBContainer\opr-configserver.log

- Check the following location on BSM 9.2x or OMi 10.x Console:
  - On BSM 9.2x, click Admin > Operations Management > Setup > Content Packs.

The **OMi Management Pack for Infrastructure 1.10** must appear in the Content Pack Definitions pane.

■ On OMi 10.x, click Administration > Setup and Maintenance > Content Packs.

The **OMi Management Pack for Infrastructure 1.10** must appear in the Content Pack Definitions pane.

• To list the OMi MPs installed on the BSM 9.2x or OMi 10.x server, run the following command on BSM 9.2x or OMi 10.x GWS:

### For Linux:

/opt/HP/BSM/bin/ContentManager.sh - username < BSMusername > -password < BSMpwd> -1

#### For Windows:

%TOPAZ\_HOME%\bin\ContentManager.bat -username <BSMusername> -password <BSMpwd> -

The command gives the following output:

OMi\_Management\_Pack\_For\_Infrastructure (1.10)

**Note:** The ContentManager.bat or ContentManager.sh command lists the Content Pack name and version.

• The version number of OMi MP for Infrastructure is 1.10, whereas the version number of Management Templates, Aspects, and Policy Templates is 1.00.

# Chapter 3: Getting Started

The following section provides step-by-step instructions on how to get started using OMi MP for Infrastructure:

# Task 1: Adding Nodes to the BSM 9.2x or OMi 10.x Console

Note: If the Node already exists in RTSM, you can skip this step and proceed to Task 2.

Before you begin monitoring, you need to add the nodes to the BSM console.

1. Open the Monitored Nodes pane from Administration:

On BSM 9.2x, click **Admin > Operations Management > Setup > Monitored Nodes**.

On OMi 10.x, click Administration > Setup and Maintenance > Monitored Nodes.

- In the Node Views pane, click Predefined Node Filters > Monitored Nodes and then click and then click Computer > Windows or Unix. The Create New Monitored Nodes dialog box appears.
- 3. Specify the Primary DNS Name, IP address, Operating System, and Processor Architecture of the node and click **OK**.

The newly created node is saved as a CI instance in RTSM.

**Note:** The Node with Operations Agent needs to be activated to OMi server and certificate needs to be granted.

# Task 2: Enabling the Enrichment Rules

You must enable the following enrichment rules to populate the Infrastructure CI's display label with additional information about container or the hostname:

- SoftwareElementDisplayLabelForNewHost
- SoftwareElementDisplayLabelForExistingHost
- SoftwareElementDisplayLabelPopulator

To enable the Enrichment rules, follow these steps:

1. Open the Enrichment manager pane:

On BSM 9.2x, click Admin > RTSM Administration > Modeling > Enrichment manager.

On OMi 10.x, click **Administration > RTSM Administration > Modeling > Enrichment** manager.

- 2. In the Enrichment Rules pane, select **SoftwareElementDisplayLabelForNewHost** from the list.
- 3. Right-click and select **Properties**. The Enrichment Rule Properties window appears.
- 4. Click Next.
- Select Rule is Active.
- 6. Click Finish.
- 7. In the Enrichment Rules pane, click to save the changes.
- 8. Select **SoftwareElementDisplayLabelForExistingHost** and repeat steps 3 to 7.
- 9. Select **SoftwareElementDisplayLabelPopulator** and repeat steps 3 to 7.

## Task 3: Deploying the Infrastructure Discovery Aspect

To discover the CIs on the added managed nodes, you must deploy the Discovery aspect.

1. Open the Management Templates & Aspects pane:

On BSM 9.2x, click **Admin > Operations Management > Monitoring > Management Templates & Aspects**.

On OMi 10.x, click Administration > Monitoring > Management Templates & Aspects.

- In the Configuration Folders pane, click Configuration Folders > Infrastructure Management.
- 4. In the **Configuration Item** tab, click the CI to which you want to deploy the Discovery Aspect and then click **Next**.
- 5. In the **Required Parameters** tab, all mandatory parameters are listed in the management template that do not have a value.
- 6. Click Next.
- 7. Click Value, specify the value, and then click OK. Click Next.

8. (Optional). If you do not want to enable the assignment immediately, follow the step:

On BSM 9.2x, clear the **Enable Assigned Objects** check box.

On OMi 10.x, clear the **Enable Assignment(s)** check box.

You can then enable the assignment later using the Assignments & Tuning pane.

Click Finish.

#### Note:

 After the Infrastructure Discovery Aspect is deployed, a message stating the Assignment and deployment jobs created appears. To check the status of the deployment job, go to the following location:

On BSM 9.2x, click Admin > Operations Management > Monitoring > Deployment Jobs.

On OMi 10.x, click Administration > Monitoring > Deployment Jobs.

 For monitoring VMware vSphere virtualization, IBM Power, and Oracle Solaris zones environment, refer to Monitoring using OMi MP for Infrastructure.

# Task 4: Verifying the Discovery

After you deploy the Infrastructure Discovery Aspect, you must verify if the CIs are populated in the Top view. To view the CIs populated in the Browse Views, follow these steps:

1. Open the Event Perspective pane:

On BSM 9.2x, click **Applications > Operations Management > Event Perspective**.

On OMi 10.x, click Workspaces > Operations Console > Event Perspective.

 In the Browse Views pane, select the HACluster\_Infrastructure, Sol\_Zones\_Infrastructure, or Systems\_Infrastructure view.

The CIs are populated in the Browse Views tab.

### **Data Collection**

Frequency (polling interval) at which each Aspect must be monitored is predefined with a default value in a specific frequency parameter. Frequency parameter is an expert parameter that is defined for each of the metrics regardless of whether they are for generating events or not.

Following are the four predefined frequency parameters:

| Parameter | Frequency |
|-----------|-----------|
| Very High | 5 mins    |
| High      | 15 mins   |
| Medium    | 1 hour    |
| Low       | 24 hours  |

After Management Templates and Aspects are deployed, the collector is triggered based on the predefined frequency parameter in a specific Aspect. You can modify the default value of the parameter at following two levels:

- During deployment of the Management Template or Aspects using the Management Templates & Aspects pane.
- After deployment using the Assignments & Tuning pane.

For more information about how to modify the parameter values, see section *Tuning Parameters in the OMi MP for Infrastructure User Guide*.

# Task 5: Deploying the Infrastructure Management Templates or Infrastructure Discovery Aspects

If you are using **Monitoring Automation for Composite Applications** license, you can either deploy the Infrastructure Management Templates or Infrastructure Aspects to the CIs. For more information about deploying the Infrastructure Management Template, see Task 5a: Identifying and Deploying Infrastructure Management Template.

If you are using **Monitoring Automation for Servers** license, you can deploy the Infrastructure Aspects. For more information about deploying the Infrastructure Aspects, see Task 5b: Deploying Infrastructure Aspects.

# Task 5a: Identifying and Deploying Infrastructure Management Template

You **must** deploy the Infrastructure Discovery Aspect even if the CIs are already populated by any other source such as SiteScope, DDM and so on. For more information on deploying the Discovery Aspect, see Task 3: Deploying the Infrastructure Discovery Aspect.

To deploy the Infrastructure Management Templates to the CIs, follow these steps:

1. Open the Management Templates & Aspects pane:

On BSM 9.2x, click **Admin > Operations Management > Monitoring > Management Templates & Aspects** 

On OMi 10.x, click Administration > Monitoring > Management Templates & Aspects

- In the Configuration Folders pane, click Configuration Folders > Infrastructure Management > Infrastructure Management Templates
- 3. In the Management Templates & Aspects pane, click the Management Template that you want to deploy, and then click **Assign and Deploy Item**. The Assign and Deploy wizard opens.
- 4. In the **Configuration Item** tab, click the CI to which you want to assign the Management Template, and then click **Next**.
- 5. In the **Required Parameters** tab, all mandatory parameters are listed in the management template that do not have a value.

**Note:** In the **All Parameters** tab on BSM 9.2x or **Parameter Summary** tab on OMi 10.x, you can override the default values of any parameter. You can specify a value for each parameter at the Management Template level. By default, parameters defines as expert parameters are not shown. To show expert parameters, click **Show Expert Parameters**.

- 6. Click Value, specify the value, and then click OK. Click Next.
- 7. (Optional). If you do not want to enable the assignment immediately, follow the step:

On BSM 9.2x, clear the **Enable Assigned Objects** check box.

On OMi 10.x, clear the **Enable Assignment(s)** check box.

You can then enable the assignment later using the Assignments & Tuning pane.

8. Click Finish.

**Note:** Monitoring configurations in Operations Management are not automatically updated with the versions of policy templates, management templates, and aspects uploaded with the Management Pack. To update the versions, you can use the **Update to Latest** feature. For more information, see the *Configuring Management Templates* topic in the *BSM Online Help*.

For detailed information about monitoring the Infrastructure resources using OMi MP for Infrastructure, see the *OMi Management Pack for Infrastructure Online Help or the User Guide.* 

# Task 5b: Deploying Infrastructure Aspects

You **must** deploy the Infrastructure Discovery Aspect even if the CIs are already populated by any other source such as SiteScope, DDM, and so on. For more information on deploying the Discovery Aspect, see Task 3: Deploying the Infrastructure Discovery Aspect.

**Note:** If you are using **Monitoring Automation for Composite Applications** license and have assigned the Infrastructure Management Templates to the CI, you can skip this task.

1. Open the Management Templates & Aspects pane:

On BSM 9.2x, click **Admin > Operations Management > Monitoring > Management Templates & Aspects**.

On OMi 10.x, click Administration > Monitoring > Management Templates & Aspects.

- 2. In the Configuration Folders pane, select Configuration Folders > Infrastructure Management.
- 3. In the Management Templates & Aspects pane, select the Aspect you want to deploy, and then click **Assign and Deploy Item**. The Assign and Deploy wizard opens.
- 4. In the **Configuration Item** tab, select the CI to which you want to assign the Aspect and then click **Next**.
- 5. In the **Required Parameters** tab, all mandatory parameters are listed in the management template that do not have a value.
- 6. (Optional). If you do not want to enable the assignment immediately, follow the step:

On BSM 9.2x, clear the **Enable Assigned Objects** check box.

On OMi 10.x, clear the **Enable Assignment(s)** check box.

You can then enable the assignment later using the Assignments & Tuning pane.

7. Click Finish.

# Chapter 4: Monitoring using OMi MP for Infrastructure

# Monitoring VMware vSphere virtualization environment using HP Operations Agent Virtual Appliance

The following checklist summarizes the tasks you must complete before you start monitoring using OMi MP for Infrastructure:

| Complete (Y/N) | Tasks                                                                                                    |
|----------------|----------------------------------------------------------------------------------------------------|
|                | Make sure you have set up the HP Operations Agent virtual appliance for VMware vSphere monitoring.                                                                                                    |
|                | Verify if HP Operations Agent is collecting LOGICAL class of data using the following commands:                                                                                                    |
|                | • /opt/OV/bin/ovcodautil -obj                                                                                                    |
|                | • /opt/OV/bin/ovcodautil -dumpds SCOPE   grep BYLS                                                                                                    |
|                | You will get the value of BYLS_* metric as the output.                                                                                                    |
|                | Make sure HP Operations Agent virtual appliance node is added to the BSM console.                                                                                                    |
|                | See the section Connecting an HP Operations Agent to a BSM Server in the <i>Monitoring Automation for HP Operations Manager i Installation Guide</i> .                                                         |
|                | Verify if OMi MP for Infrastructure is installed on both Gateway and DPS.                                                                                                    |
|                | See the section "Installation Media" for more details.                                                                                                    |
|                | Deploy <b>Virtual Infrastructure Discovery Aspect</b> on HP Operations Agent virtual appliance node. Make sure that all the CIs and relations are synced to the RTSM before you start the configuration tasks. |
|                | Make sure <b>hp_operations_agent</b> CI which belongs to HP Operations Agent virtual appliance node should have the special attribute <b>Proxy_role</b> updated with value <b>"VA"</b> .                       |
|                | This is important in identifying virtual appliance node among all other node CIs.                                                                                                    |
|                | Verify if VA_Infrastructure view is populated with CIs and relations.                                                                                                    |
|                | <b>Is_Data_Collector</b> relation is created between hp_operations_agent CI and VM or ESX servers/vCenter which is used for deployment of aspects on VMs and ESX server.                                       |

### Monitoring IBM Power virtualization environment

The following checklist summarizes the tasks you must complete before you start monitoring IBM Power virtualization environment using OMi MP for Infrastructure

| Complete (Y/N) | Tasks                                                                                                    |
|----------------|----------------------------------------------------------------------------------------------------|
|                | Make sure you have identified a monitoring LPAR within a frame.                                                                                                    |
|                | Verify if the monitoring LPAR is collecting LOGICAL class of data using the following commands:                                                                                         |
|                | • /usr/lpp/OV/bin/ovcodautil -obj                                                                                                    |
|                | • /usr/lpp/bin/ovcodautil -dumpds SCOPE   grep BYLS                                                                                                    |
|                | You will get the value of BYLS_* metric as the output.                                                                                                    |
|                | If you want to monitor AIX frame where all the monitored LPARs reside, see the section Configuring Data Collection for Frames in the <i>HP Operations Agent User Guide</i> .            |
|                | Verify if the Frame data is getting collected using the following command:                                                                                                    |
|                | /usr/lpp/OV/bin/ovcodautil -dumpds SCOPE   grep FRAME                                                                                                    |
|                | Make sure the monitoring LPAR is added to the BSM console.                                                                                                    |
|                | Make sure the following pre-requisite is added:                                                                                                    |
|                | <ol> <li>Go to Admin -&gt; RTSM Administration &gt; CI Type Manager &gt; CI Types &gt;         System Type Manager</li> </ol>                                                           |
|                | The System Type Manager dialog box appears.                                                                                                    |
|                | Double-click product_name_enum and click Apply.                                                                                                    |
|                | The Update List Definition appears.                                                                                                    |
|                | 3. Add ibm_power_hypervisor to the list and click <b>OK</b> .                                                                                                    |
|                | Verify if OMi MP for Infrastructure is installed on both Gateway and DPS.                                                                                                    |
|                | See the section "Installation Media" for more details.                                                                                                    |
|                | Deploy <b>Virtual Infrastructure Discovery Aspect</b> on the monitoring LPAR. Make sure that all the CIs and relations are synced to the RTSM before you start the configuration tasks. |
|                | Verify if IBMHMC_Deployment view is populated with CIs and relations.                                                                                                    |
|                | <b>Is_Data_Collector</b> relation is created between monitoring LPAR to IBM HMC, LPAR, and IBM Frame.                                                                                   |

### **Monitoring Oracle Solaris Zones Environment**

The following checklist summarizes the tasks you must complete before you start monitoring Oracle Solaris zones using OMi MP for Infrastructure

| Complete (Y/N) | Tasks                                                                                                    |
|----------------|----------------------------------------------------------------------------------------------------|
|                | Verify if Oracle Solaris global zone is collecting LOGICAL class of data using the following commands:                                                                                                    |
|                | • /opt/OV/bin/ovcodautil -obj                                                                                                    |
|                | • /opt/OV/bin/ovcodautil -dumpds SCOPE   grep BYLS                                                                                                    |
|                | You will get the value of BYLS_* metric as the output.                                                                                                    |
|                | Make sure Oracle Solaris global zone is added to the BSM console. For information on Adding Nodes to the BSM console see Task 1: Adding Nodes to the BSM Console.                                              |
|                | Verify if OMi MP for Infrastructure is installed on both Gateway and DPS.                                                                                                    |
|                | See the section "Installation Media" for more details.                                                                                                    |
|                | Deploy <b>Virtual Infrastructure Discovery Aspect</b> on HP Operations Agent virtual appliance node. Make sure that all the CIs and relations are synced to the RTSM before you start the configuration tasks. |
|                | Verify if <b>Sol_Zones_Infrastructure</b> view is populated with CIs and relations.                                                                                                    |

### Note:

- With OMi MP for Infrastructure 1.10, it is possible to monitor multiple instances of CIs of same CI Type (CIT) that are monitored by Operations agent. It is not possible to monitor them with different parameter values.
- If you deploy a Management Template or Aspect with different parameter values to multiple instances of CIs of same CIT that are monitored by same Operations agent, values from the last deployment will overwrite the parameter values from previous deployment(s).

# Appendix A: Installing Monitoring Automation 9.23 Software Update

This section provides detailed information about installing the software update in a distributed BSM environment.

If you do not have a distributed BSM environment, you can skip to the section "Installing Additional Software Update in a Typical BSM Environment".

# Installing Additional Software Update in a Distributed BSM Environment

In a distributed BSM environment, the BSM DPS and BSM GWS are available on different systems. The additional software update needs to be installed on both the BSM DPS and BSM GWS.

### Installing Additional Software Update on BSM DPS

To install the additional software update on BSM DPS running in a distributed BSM environment, follow these steps:

1. Run the following commands to check the version of the current opr-config-content-server.war file:

#### On Linux:

cd /opt/HP/BSM/opr/webapps

/opt/HP/BSM/opr/support/what.sh ./opr-config-content-server.war

### On Windows:

Go to the drive where BSM is installed:

cd /d %TOPAZ HOME%\opr\webapps

cscript %TOPAZ\_HOME%\opr\support\what.vbs opr-config-content-server.war

**Note:** If the version number is lower than 09.23.174, then proceed to the next step. If the version number is 09.23.174 or higher, then the current BSM installation already contains the required software update and you do not need to perform the remaining steps in this section.

2. Run the following command to stop the BSM services running on BSM DPS:

### On Linux:

/opt/HP/BSM/scripts/run\_hpbsm stop

#### On Windows:

%TOPAZ\_HOME%\bin\SupervisorStop.bat

3. Take a backup of the existing opr-config-content-server.war file, which exists in the following folder:

#### On Linux:

/opt/HPBSM/opr/webapps

### On Windows:

%TOPAZ\_HOME%\opr\webapps

The opr-config-content-server, war file must be backed up to a different folder.

4. Extract the HPOprMA\_update.zip to a temporary folder and copy opr-config-content-server.war to the following folder:

### On Linux:

/opt/HPBSM/opr/webapps

### On Windows:

%TOPAZ\_HOME%\opr\webapps

5. Run the following command to deploy the new WAR file from the extracted ZIP file:

### On Linux:

/opt/HP/BSM/opr/bin/oprcfg-configuration.sh -setup omi -noGW

### On Windows:

cscript %TOPAZ\_HOME%\opr\bin\oprcfg-configuration.vbs -setup omi -noGW

6. Run the following command to start the BSM services:

### On Linux:

/opt/HP/BSM/scripts/run\_hpbsm start

### On Windows:

%TOPAZ HOME%\bin\SupervisorStart.bat

## Installing Additional Software Update on BSM GWS

To install the additional software update on BSM GWS running in a distributed BSM environment, follow these steps:

1. Run the following commands to check the version of the current opr-config-server.war file:

#### On Linux:

```
cd /opt/HP/BSM/opr/webapps
```

/opt/HP/BSM/opr/support/what.sh ./opr-config-server.war

### On Windows:

Go to the drive where BSM is installed:

```
cd /d %TOPAZ_HOME%\opr\webapps
```

 $\verb|cscript %TOPAZ_HOME% \verb| opr | support \verb| what.vbs opr-config-server.war| \\$ 

**Note:** If the version number is lower than 09.23.174, then proceed to the next step. If the version number is 09.23.174 or higher, then the current BSM installation already contains the required software update and you do not need to perform the remaining steps in this section.

2. Run the following command to stop the BSM services running on BSM GWS:

### On Linux:

/opt/HP/BSM/scripts/run\_hpbsm stop

### On Windows:

%TOPAZ HOME%\bin\SupervisorStop.bat

Take a backup of the existing opr-config-server.war file which exists in the following folder:

### On Linux:

/opt/HPBSM/opr/webapps

### On Windows:

%TOPAZ\_HOME%\opr\webapps

The opr-config-server.war file must be backed up to a different folder.

4. Extract the HPOprMA\_update.zip to a temporary folder and copy opr-config-server.war to the following folder:

### On Linux:

/opt/HPBSM/opr/webapps

### On Windows:

%TOPAZ\_HOME%\opr\webapps

5. Run the following command to deploy the new WAR file from the extracted ZIP file:

#### On Linux:

/opt/HP/BSM/opr/bin/oprcfg-configuration.sh -setup omi

#### On Windows:

cscript %TOPAZ\_HOME%\opr\bin\oprcfg-configuration.vbs -setup omi

6. Run the following command to start the BSM services:

### On Linux:

/opt/HP/BSM/scripts/run hpbsm start

### On Windows:

%TOPAZ\_HOME%\bin\SupervisorStart.bat

# Installing Additional Software Update in a Typical BSM Environment

In a typical BSM environment, the BSM DPS and BSM GWS are available in the same system. To install the additional software update in a typical BSM environment, perform the following steps:

1. Run the following commands to check the version of the current opr-config-server.war:

### On Linux:

cd /opt/HP/BSM/opr/webapps

/opt/HP/BSM/opr/support/what.sh ./opr-config-server.war

### On Windows:

Go to the drive where BSM is installed:

```
cd /d %TOPAZ_HOME%\opr\webapps
```

cscript %TOPAZ\_HOME%\opr\support\what.vbs opr-config-server.war

**Note:** If the version number is lower than 09.23.174, then proceed to the next step. If the version number is 09.23.174 or higher, then the current BSM installation already contains the required software update and you do not need to perform the remaining steps in this section.

2. Run the following command to stop the BSM services running on BSM Server:

### On Linux:

/opt/HP/BSM/scripts/run\_hpbsm stop

#### On Windows:

%TOPAZ\_HOME%\bin\SupervisorStop.bat

3. Take a backup of the existing opr-config-server.war file which exists in the following folder:

### On Linux:

/opt/HPBSM/opr/webapps

### On Windows:

%TOPAZ\_HOME%\opr\webapps

The opr-config-server.war file must be backed up to a different folder.

4. Extract the HPOprMA\_update.zip to a temporary folder and copy opr-config-server.war to the following folder:

### On Linux:

/opt/HPBSM/opr/webapps

### On Windows:

%TOPAZ\_HOME%\opr\webapps

5. Run the following command to deploy the new WAR file from the extracted ZIP file:

### On Linux:

/opt/HP/BSM/opr/bin/oprcfg-configuration.sh -setup omi

### On Windows:

cscript %TOPAZ\_HOME%\opr\bin\oprcfg-configuration.vbs -setup omi

6. Run the following command to start the BSM services:

### On Linux:

/opt/HP/BSM/scripts/run\_hpbsm start

### On Windows:

%TOPAZ\_HOME%\bin\SupervisorStart.bat

# Send Documentation Feedback

If you have comments about this document, you can contact the documentation team by email. If an email client is configured on this system, click the link above and an email window opens with the following information in the subject line:

Feedback on Installation Guide (OMi Management Pack for Infrastructure 1.10)

Just add your feedback to the email and click send.

If no email client is available, copy the information above to a new message in a web mail client, and send your feedback to docfeedback@hp.com.

We appreciate your feedback!